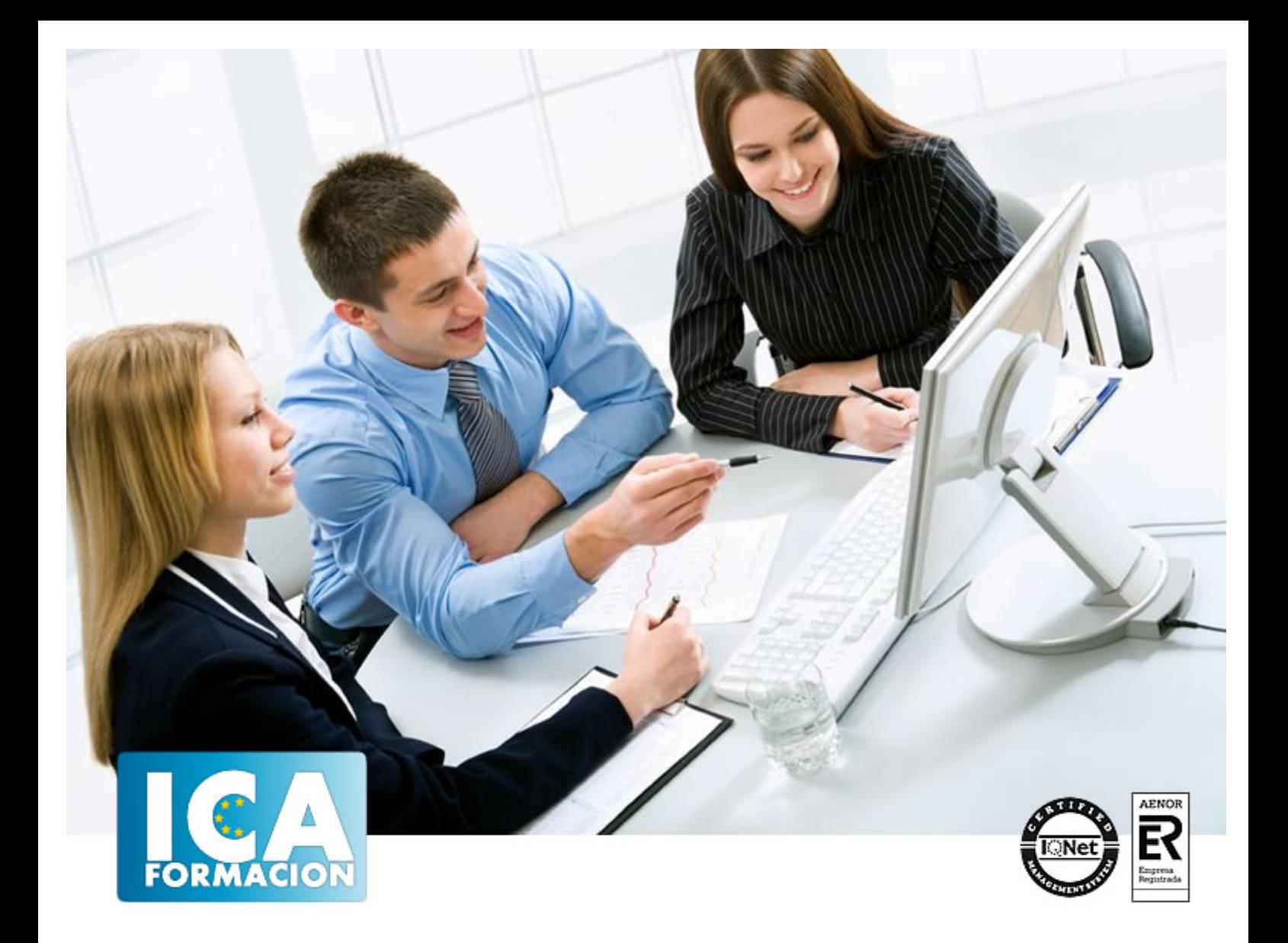

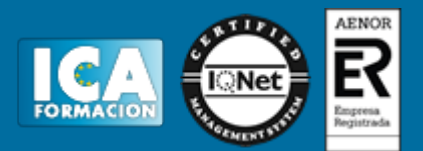

**Duración:** 60 horas

**Precio:** consultar euros.

**Modalidad:** e-learning

#### **Objetivos:**

Con este curso manejará de forma completa el sistema operativo Windows 10, mediante: ejemplos prácticos, ejercicios, explicaciones audiovisuales y cuestionarios. Los temas abarcan el manejo de los aspectos esenciales del nuevo sistema. Indicado tanto para usuarios que deseen actualizarse de versiones anteriores de Windows,o bien, para aquellos que se enfrenten por primera vez a este sistema operativo Windows. De Google Drive: - Saber qué es Google Drive y cómo acceder - Crear una cuenta de correo de Gmail - Conocer la interfaz y el uso de las principales funciones de Google Drive - Dominar compartir archivos o carpetas con uno o varios usuarios - Conocer la asignación de permisos - Saber crear archivos propios de Google Drive - Controlar el espacio de alojamiento disponible

### **Metodología:**

El Curso será desarrollado con una metodología a Distancia/on line. El sistema de enseñanza a distancia está organizado de tal forma que el alumno pueda compatibilizar el estudio con sus ocupaciones laborales o profesionales, también se realiza en esta modalidad para permitir el acceso al curso a aquellos alumnos que viven en zonas rurales lejos de los lugares habituales donde suelen realizarse los cursos y que tienen interés en continuar formándose. En este sistema de enseñanza el alumno tiene que seguir un aprendizaje sistemático y un ritmo de estudio, adaptado a sus circunstancias personales de tiempo

El alumno dispondrá de un extenso material sobre los aspectos teóricos del Curso que deberá estudiar para la realización de pruebas objetivas tipo test. Para el aprobado se exigirá un mínimo de 75% del total de las respuestas acertadas.

El Alumno tendrá siempre que quiera a su disposición la atención de los profesionales tutores del curso. Así como consultas telefónicas y a través de la plataforma de teleformación si el curso es on line. Entre el material entregado en este curso se adjunta un documento llamado Guía del Alumno dónde aparece un horario de tutorías telefónicas y una dirección de e-mail dónde podrá enviar sus consultas, dudas y ejercicios El alumno cuenta con un período máximo de tiempo para la finalización del curso, que dependerá del tipo de curso elegido y de las horas del mismo.

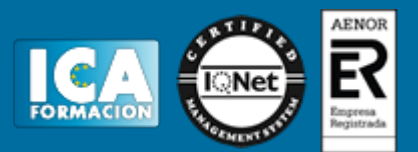

#### **Profesorado:**

Nuestro Centro fundado en 1996 dispone de 1000 m2 dedicados a formación y de 7 campus virtuales.

Tenemos una extensa plantilla de profesores especializados en las diferentes áreas formativas con amplia experiencia docentes: Médicos, Diplomados/as en enfermería, Licenciados/as en psicología, Licencidos/as en odontología, Licenciados/as en Veterinaria, Especialistas en Administración de empresas, Economistas, Ingenieros en informática, Educadodores/as sociales etc…

El alumno podrá contactar con los profesores y formular todo tipo de dudas y consultas de las siguientes formas:

-Por el aula virtual, si su curso es on line -Por e-mail -Por teléfono

#### **Medios y materiales docentes**

-Temario desarrollado.

-Pruebas objetivas de autoevaluación y evaluación.

-Consultas y Tutorías personalizadas a través de teléfono, correo, fax, Internet y de la Plataforma propia de Teleformación de la que dispone el Centro.

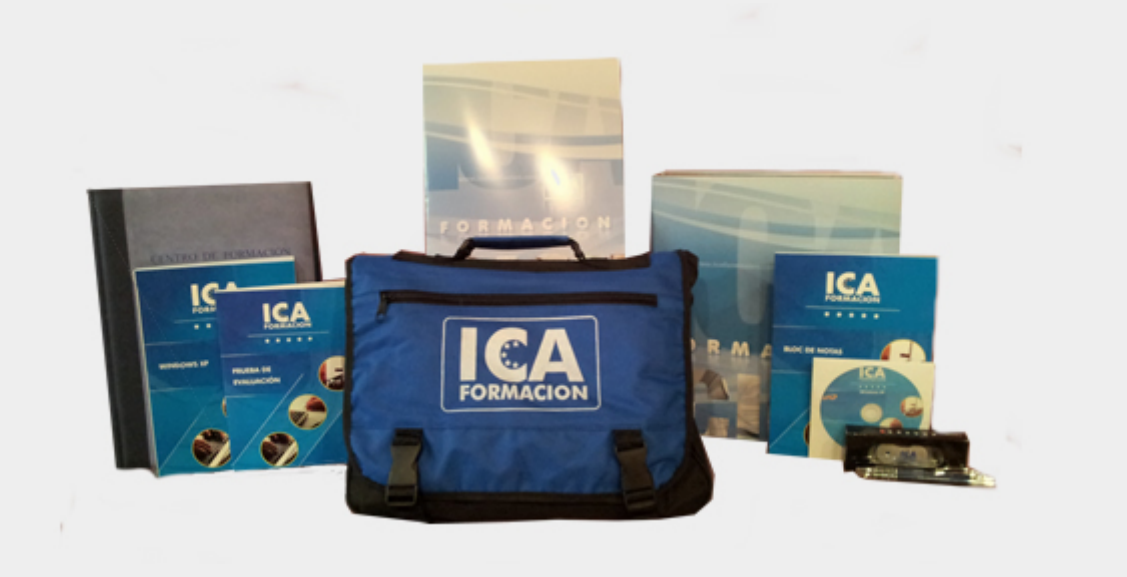

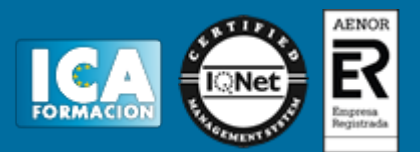

#### **Bolsa de empleo:**

El alumno en desemple puede incluir su currículum en nuestra bolsa de empleo y prácticas. Le pondremos en contacto con nuestras empresas colaboradoras en todo el territorio nacional

#### **Comunidad:**

Participa de nuestra comunidad y disfruta de muchas ventajas: descuentos, becas, promociones,etc....

#### **Formas de pago:**

- -Mediante transferencia
- -Por cargo bancario
- -Mediante tarjeta
- -Por Pay pal

-Consulta nuestras facilidades de pago y la posibilidad de fraccionar tus pagos sin intereses

#### **Titulación:**

Una vez finalizado el curso, el alumno recibirá por correo o mensajería la titulación que acredita el haber superado con éxito todas las pruebas de conocimientos propuestas en el mismo.

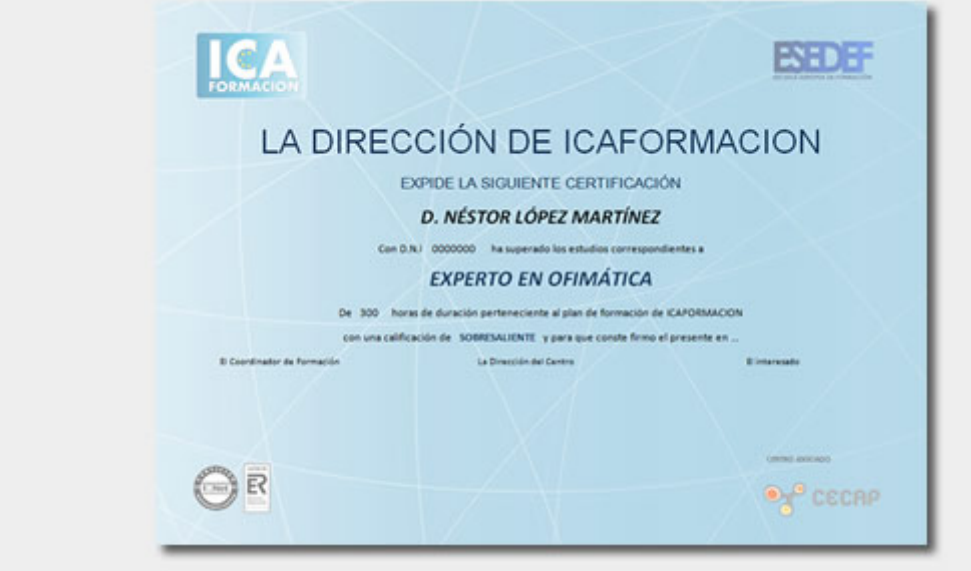

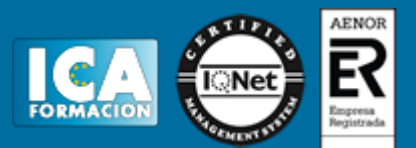

## **Programa del curso:**

#### **Windows 10**

- **1 Introducción a Microsoft Windows 10**
- 1.1 Introducción
- 1.2 Novedades de Windows 10
- 1.3 Versiones de Windows 10
- 1.4 Requisitos de instalación
- 1.5 Instalación
- 1.6 Cuestionario: Introducción a Microsoft Windows 10
- **2 Lo esencial para empezar con Windows 10**
- 2.1 Pantalla de bloqueo
- 2.2 Escritorio de Windows 10
- 2.3 Menú Inicio
- 2.4 Caja de búsqueda
- 2.5 Barra de tareas
- 2.6 Vista de tareas
- 2.7 Área de notificación
- 2.8 Centro de actividades
- 2.9 Práctica Abrir calculadora desde Inicio
- 2.10 Práctica Extraer un pendrive o un dispositivo externo
- 2.11 Práctica Usar la Caja de Búsquedas para ir al Panel de control
- 2.12 Práctica Abrir Centro de actividades y ver más opciones
- 2.13 Práctica Mostrar ventanas en paralelo
- 2.14 Práctica Abrir el panel Configuración
- 2.15 Práctica Abrir la ventana del símbolo del sistema
- 2.16 Cuestionario: Lo esencial para empezar con Windows 10
- **3 Explorador de archivos**
- 3.1 Funcionamiento
- 3.2 Partes del Explorador de archivos
- 3.3 Archivos y carpetas del sistema
- 3.4 Propiedades de archivos y carpetas
- 3.5 Vistas explorador
- 3.6 Ordenación de archivos y carpetas
- 3.7 Agrupaciones de archivos y carpetas
- 3.8 Ocultar Mostrar archivos o carpetas
- 3.9 Selección de carpetas y archivos
- 3.10 Crear archivos y carpetas
- 3.11 Copiar archivos y carpetas
- 3.12 Mover archivos y carpetas
- 3.13 Renombrar archivos y carpetas
- 3.14 Eliminar archivos y carpetas
- 3.15 Papelera de reciclaje
- 3.16 Búsqueda de archivos

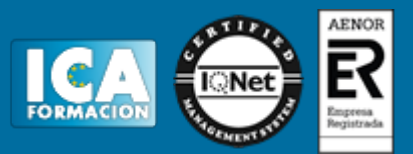

- 3.17 Práctica Mostrar carpetas y archivos ocultos
- 3.18 Práctica Aplicar la vista del Explorador de Windows a todas las carpetas
- 3.19 Práctica Crear una carpeta
- 3.20 Práctica Copiar archivos dentro de una carpeta
- 3.21 Práctica Renombrar una carpeta
- 3.22 Práctica Renombrar archivos
- 3.23 Práctica Borrar archivos de forma definitiva
- 3.24 Práctica Buscar todos los ficheros jpg que tengamos en el disco duro
- 3.25 Cuestionario: Explorador de archivos
- **4 Configuración y personalización de Windows 10**
- 4.1 Introducción
- 4.2 Panel Configuración
- 4.3 Panel de Control
- 4.4 Personalización del entorno Windows 10
- 4.5 Práctica Configurar el Protector de pantalla
- 4.6 Práctica Ejecutar el Optimizador de texto ClearType
- 4.7 Práctica Desinstalar un programa
- 4.8 Cuestionario: Configuración y personalización de Windows 10
- **5 Administración de cuentas**
- 5.1 Introducción
- 5.2 Creación de una cuenta local
- 5.3 Eliminar o modificar una cuenta local
- 5.4 Configuración de las cuentas
- 5.5 Cuentas Microsoft
- 5.6 Práctica Crear una cuenta local con contraseña
- 5.7 Práctica Cambiar entre dos perfiles de usuarios
- 5.8 Práctica Eliminar una cuenta local
- 5.9 Cuestionario: Administración de cuentas
- **6 Seguridad y administración de Windows 10**
- 6.1 Introducción
- 6.2 Identificación del sistema
- 6.3 Configuración de pantalla
- 6.4 Modo tableta
- 6.5 Ajustes de suspensión
- 6.6 Instalación y desinstalación de aplicaciones
- 6.7 Predeterminar ciertas aplicaciones
- 6.8 Configuración de fecha y hora. Región e idioma
- 6.9 Ajustes de privacidad
- 6.10 Actualización de Windows 10
- 6.11 Protección de Windows 10
- 6.12 Activación de Windows 10
- 6.13 Reparar Windows 10
- 6.14 Mantenimiento básico de unidades de disco
- 6.15 Diagnóstico de la memoria RAM
- 6.16 El administrador de tareas de Windows 10
- 6.17 Práctica Instalar un navegador
- 6.18 Práctica Establecer por defecto el navegador
- 6.19 Práctica Actualizar Windows 10
- 6.20 Práctica Pasar antivirus de Windows 10
- 6.21 Práctica Cerrar un programa colgado desde el Administrador de tareas
- 6.22 Cuestionario: Seguridad y administración del sistema

**7 Administración de redes**

7.1 Introducción

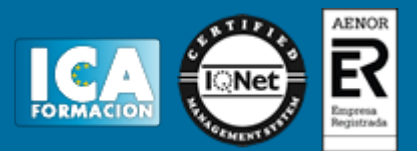

7.2 Estado 7.3 Ethernet 7.4 WIFI 7.5 Modo avión 7.6 VPN, Acceso telefonico y Proxy 7.7 Práctica - Desactivar el Firewall de Windows 7.8 Práctica - Cambiar la IP de forma manual a automática 7.9 Cuestionario: Administración de redes **8 Aplicaciones nativas y accesorios de Windows 10** 8.1 Introducción 8.2 Microsoft Edge 8.3 OneDrive 8.4 Alarmas y reloj 8.5 Calendario 8.6 Correo 8.7 Calculadora 8.8 Grabadora de voz 8.9 Microsoft Store 8.10 Mapas 8.11 Accesorios de Windows 8.12 Bloc de notas 8.13 Wordpad 8.14 Paint 8.15 Recortes 8.16 Reproductor de Windows Media 8.17 Cuestionario: Aplicaciones nativas y accesorios de Windows 10

8.18 Cuestionario: Cuestionario final

**Google Drive**

- **1 Google Drive**
- 1.1 Qué es Google Drive
- 1.2 Crear una cuenta de Gmail
- 1.3 Opciones de acceso a Google Drive
- 1.4 Práctica Crear una cuenta de correo electrónico de Gmail
- 1.5 Práctica Accedo a Drive desde un PC
- 1.6 Cuestionario: Google Drive

#### **2 Empezar a usar Google Drive**

- 2.1 Introducción
- 2.2 Interfaz de Google Drive
- 2.3 Trabajar con archivos de Google Drive sin conexión
- 2.4 Compartir archivos desde Google Drive
- 2.5 Dejar de compartir o limitar la configuración para compartir
- 2.6 Impedir que otros usuarios compartan tus archivos
- 2.7 Compartir carpetas en Google Drive
- 2.8 Permisos para compartir carpetas
- 2.9 Práctica Trabajar con archivos sin conexión
- 2.10 Práctica Cambiar de propietario una carpeta
- 2.11 Cuestionario: Empezar a usar Google Drive
- **3 Trabajar con archivos en Google Drive**
- 3.1 Crear un documento de texto
- 3.2 Crear una hoja de cálculo
- 3.3 Crear una presentación
- 3.4 Editar archivos en Google Drive

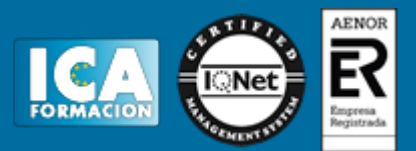

- 3.5 Buscar y descargar archivos
- 3.6 Cambiar nombre a un archivo
- 3.7 Destacar un archivo o carpeta
- 3.8 Eliminar archivos y vaciar Papelera
- 3.9 Crear carpetas
- 3.10 Subir carpetas o archivo
- 3.11 Formato de ficheros compatibles con Drive
- 3.12 Práctica Eliminar un archivo definitivamente
- 3.13 Práctica Crear una presentación y cambiarle el nombre
- 3.14 Práctica Crear y compartir un único archivo
- 3.15 Práctica Destacar una carpeta
- 3.16 Cuestionario: Trabajar con archivos en Google Drive
- **4 Espacio en Drive**
- 4.1 Liberar espacio en Google Drive
- 4.2 Quitar datos ocultos de las aplicaciones de Google Drive
- 4.3 Diferencias de almacenamiento en Google Drive
- 4.4 Consecuencias si se queda sin espacio de almacenamiento
- 4.5 Cómo conseguir más espacio de almacenamiento
- 4.6 Liberar espacio
- 4.7 Comprar más espacio de almacenamiento
- 4.8 Cuestionario: Espacio en Drive
- 4.9 Cuestionario: Cuestionario final